# **Compass**<br>Software  $\overline{\phantom{a}}$

## **Externe Treppe Plus Erweiterung Freiformtaschen**

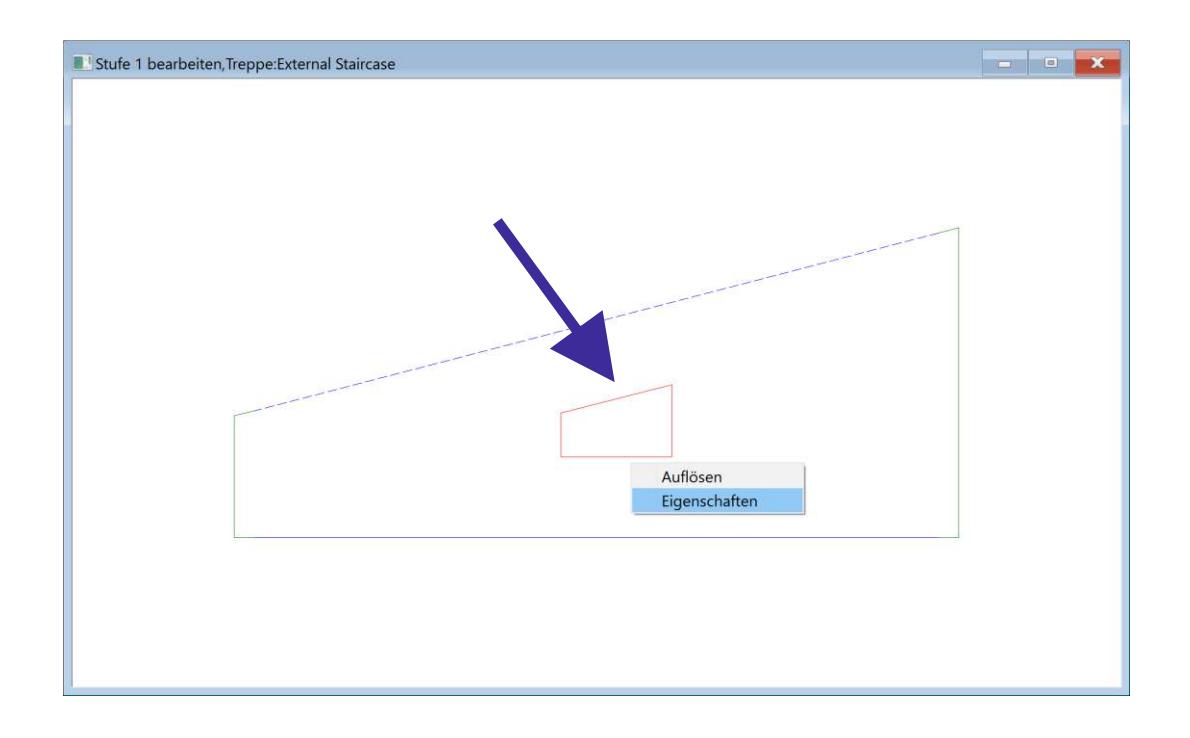

### **Bedienungsanleitung**

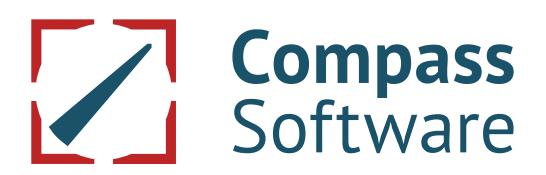

#### **6.4 Neu (ab Version 10.8.8.0) Freiformtaschen**

Mit dieser Erweiterung werden in den Stufen vorhandene Freiformtaschen mit importiert. Ebenso ist es möglich, eigene Taschen über die Freiformkonstruktion hinzuzufügen.

Nach dem DXF-Import der Stufendaten mit Freiformtaschen wird zuerst die Tasche definiert. Dazu mit der rechten Maustaste auf eine Linie des Taschen-Polygons (1) klicken und Freiformtasche (2) wählen.

Im erscheinenden Menü wird unter (1) festgelegt ob die Tasche von oben oder unten bearbeitet werden soll. Danach wird die Tiefe der Tasche eingegeben. Mit OK wird die Eingabe gespeichert. (Darstellung gestrichelter Linien = Tasche von unten).

Weiter wie in Kapitel 3.2 "Stufenkanten definieren" und 3.3 "Stufe übergeben" beschrieben.

Spätere Änderungen können über "Bearbeiten" (in Kapitel 6.3 letztes Bild beschrieben) gemacht werden

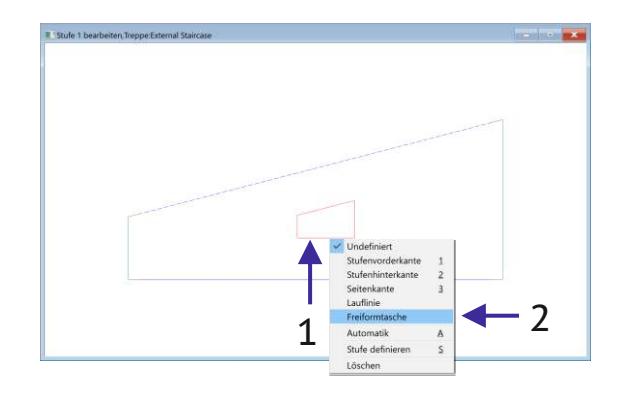

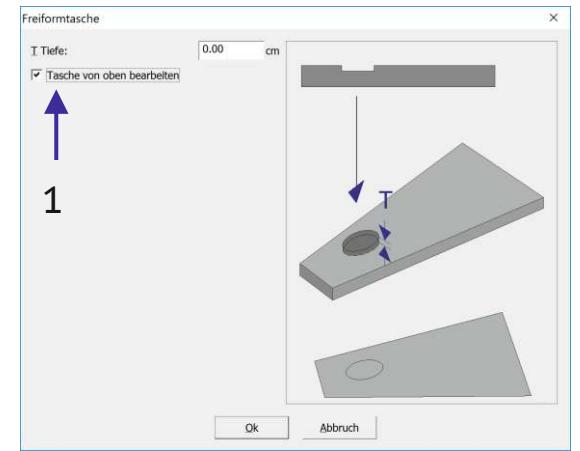

Freiformtaschen konstruieren.

Wenn beim Importieren der Stufen eigene Taschen definiert werden sollen ist dies mit den vielseitigen Werkzeugen der Freiformkonstruktion möglich.

ನ

 $\overline{\phantom{0}}$ 

4N 21

Dazu (nach dem Einlesen der Stufendaten) in der Symbolleiste "Externe Stufe" die Freiformkonstruktion (2) aufrufen.

Dort kann das gewünschte Polygon über Strecken und Bögen konstruiert werden.

Nach dem Speichern wiederholen sich die weiteren Schritte (ab dem ersten Bild dieses Kapitels beschrieben).

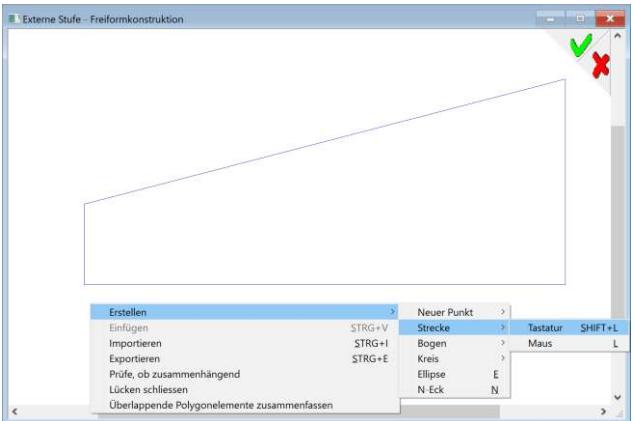

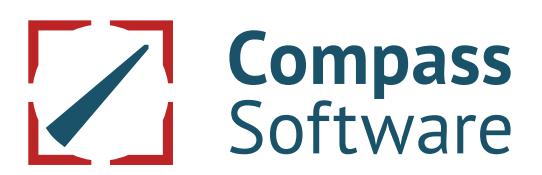

Ändern vorhandener Freiformtaschen

Nachträgliches Ändern zugeordneter Freiformtaschen ist ebenso möglich. Hierfür muss die vorhandene Tasche aufgelöst werden.

Dazu mit der rechten Maustaste auf eine Linie des Taschen-Polygons (1) klicken und Auflösen (2) wählen.

Dann wird das vorhandene Taschenpolygon beim Freiformaufruf (2) auch übernommen und kann verändert werden.

Nach dem Speichern der Freiformkonstruktion wiederholen sich die weiteren Schritte wie im Anfang dieses Kapitels beschrieben.

Stufe 1 bearbeiten Treppe:External St

Dabei müssen auch die Stufenkanten wieder neu zugeordnet werden. Erst dann ist das Definieren und Speichern der Stufendaten möglich.

#### Bei weiteren Fragenerreichen Sie uns über unser Serviceportal auf der Webseite **Service.compass-software.de**

#### **Compass Software GmbH**

Steinhammerstr. 140A 44379 Dortmund

Tel.: 0 231 - 981290-0 Fax: 0 231 - 981290-10 www.compass-software.de mail@compass-software.de © Compass Software GmbH 2016 alle Rechte vorbehalten

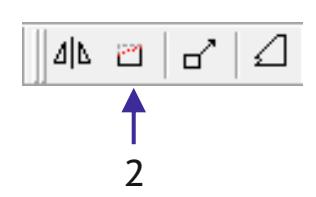

2

1